## 메모리 모듈 사용자 설명서

#### © Copyright 2008 Hewlett-Packard Development Company, L.P.

본 설명서의 내용은 사전 통지 없이 변경될 수 있습니다. HP 제품 및 서비스에 대한 유 일한 보증은 제품 및 서비스와 함께 동봉된 보증서에 명시되어 있습니다. 본 설명서에는 어떠한 추가 보증 내용도 들어 있지 않습니 다. HP 는 본 설명서의 기술상 또는 편집상 오류나 누락에 대해 책임지지 않습니다.

제 2 판: 2008 년 7 월

문서 부품 번호: 482388-AD2

### 제품 고지 사항

이 사용 설명서에서는 대부분의 모델에 공통된 기능을 다룹니다. 컴퓨터 모델에 따라 일부 기능이 해 당되지 않을 수 있습니다.

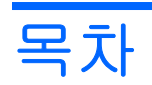

### 메모리 모듈 추가 또는 교체

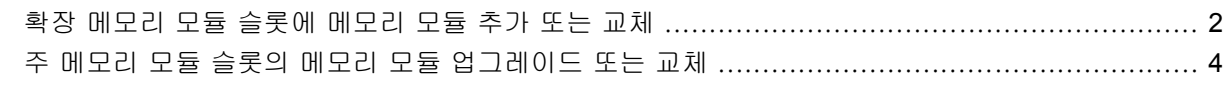

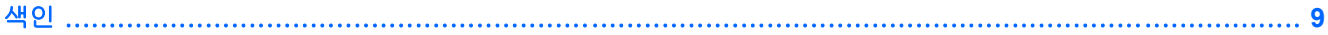

# <span id="page-6-0"></span>메모리 모듈 추가 또는 교체

이 컴퓨터에는 두 개의 메모리 모듈함이 있습니다. 주 메모리 모듈함 및 확장 메모리 모듈함은 컴퓨터 밑면의 하드 드라이브 아래에 있습니다.

빈 확장 메모리 모듈 슬롯에 메모리 모듈을 추가하거나 주 메모리 모듈 슬롯에 있는 기존 메모리 모듈 을 업그레이드하여 컴퓨터의 메모리 용량을 업그레이드할 수 있습니다.

- 경고! 감전 위험이나 장비 손상을 줄이려면 메모리 모듈을 설치하기 전에 전원 코드를 뽑고 모든 배 터리를 분리하십시오.
- 주의: ESD(정전기 방전)로 인해 전자 부품이 손상될 수 있습니다. 절차를 시작하기 전에 접지된 금속 물체를 만져 정전기를 방전하십시오.

### <span id="page-7-0"></span>확장 메모리 모듈 슬롯에 메모리 모듈 추가 또는 교체

확장 메모리 모듈 슬롯의 메모리 모듈을 추가하거나 교체하려면 다음과 같이 하십시오.

- **1.** 작업 내용을 저장합니다.
- **2.** 컴퓨터를 종료하고 디스플레이를 닫습니다.

컴퓨터가 꺼져 있는지 아니면 최대 절전 모드 상태인지 확실하지 않은 경우에는 전원 버튼을 눌 러 컴퓨터를 켠 다음 운영체제의 절차에 따라 정상적으로 컴퓨터를 종료합니다.

- **3.** 컴퓨터에 연결된 모든 외부 장치를 분리합니다.
- **4.** AC 콘센트에서 전원 코드를 뽑습니다.
- **5.** 평평한 장소에 컴퓨터를 뒤집어 놓습니다.
- **6.** 컴퓨터에서 모든 배터리를 분리합니다.
- **7.** 하드 드라이브 덮개 나사를 풉니다**(1)**.
- **8.** 컴퓨터에서 하드 드라이브 덮개를 들어 올립니다**(2)**.

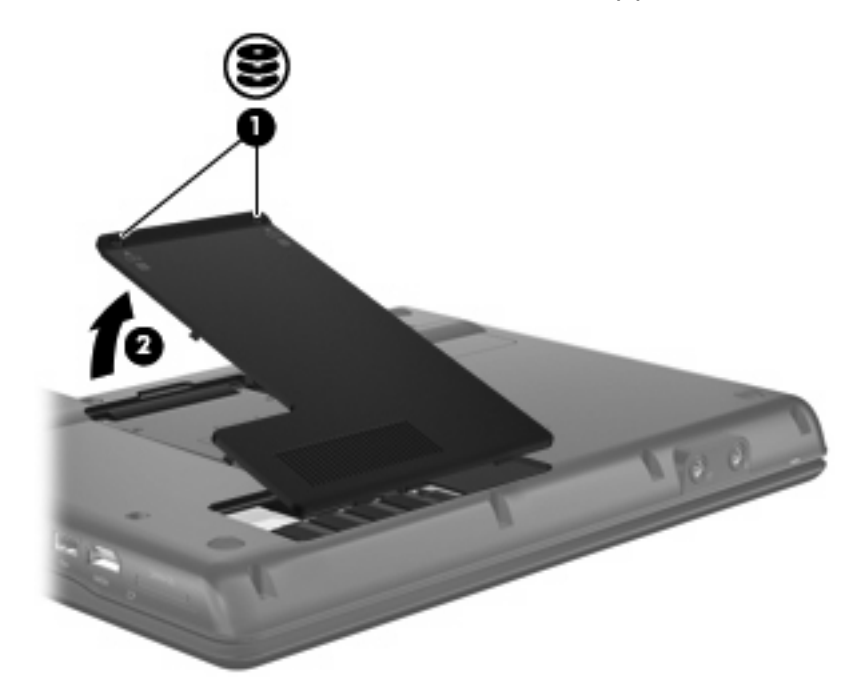

- **9.** 확장 메모리 모듈 슬롯에서 메모리 모듈을 분리합니다.
	- **a.** 메모리 모듈 양쪽의 고정 클립을 당깁니다 **(1)**.

그러면 메모리 모듈이 위로 올라옵니다.

△ <mark>주의: 메모리 모듈의 손상을 방지하려면 메모리 모듈의 가장자리만 잡고 메모리 모듈의 부</mark> 품은 만지지 마십시오.

<span id="page-8-0"></span>**b.** 메모리 모듈 **(2)**의 가장자리를 잡고 모듈을 메모리 모듈 슬롯 외부로 조심스럽게 당겨서 빼 냅니다.

분리 후 메모리 모듈을 보호하려면 정전기 차단 포장재에 넣어 보관하십시오.

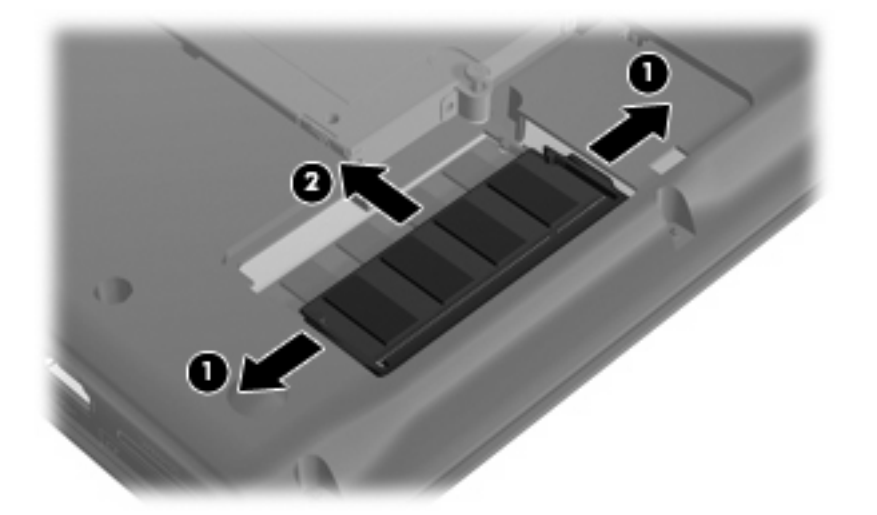

- **10.** 확장 메모리 모듈 슬롯에 메모리 모듈을 삽입합니다.
	- **a.** 메모리 모듈 가장자리의 홈 **(1)**과 메모리 모듈 슬롯의 쐐기 부분을 맞춥니다.
	- △ 주의: 메모리 모듈의 손상을 방지하려면 메모리 모듈의 가장자리만 잡고 메모리 모듈의 부 품을 만지거나 메모리 모듈을 구부리지 마십시오.
	- **b.** 메모리 모듈이 제자리에 장착될 때까지 메모리 모듈함의 표면에서 45 도 각도로 모듈을 모듈 슬롯 안쪽으로 누릅니다 **(2)**.
	- **c.** 고정 클립에서 딸깍 소리가 날 때까지 양쪽 가장자리에 똑같이 힘을 주어 메모리 모듈 **(3)**을 조심스럽게 아래로 누릅니다.

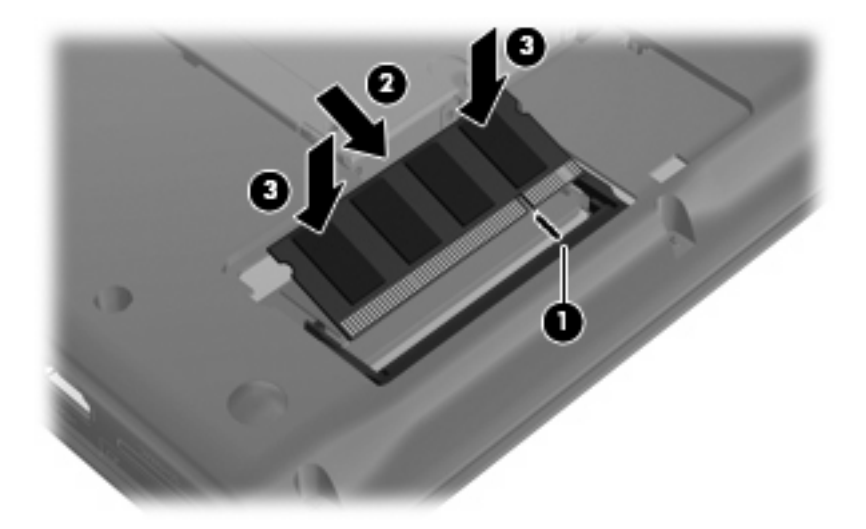

- **11.** 하드 드라이브 덮개 탭**(1)**을 컴퓨터의 홈에 맞춥니다.
- **12.** 덮개를 닫습니다**(2)**.

<span id="page-9-0"></span>**13.** 하드 드라이브 덮개 나사를 조입니다**(3)**.

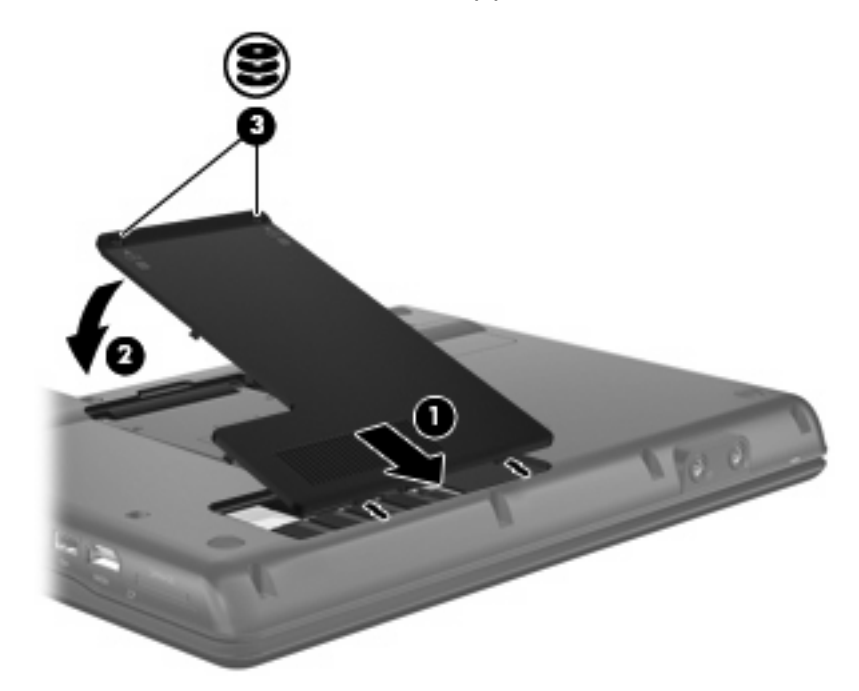

- **14.** 배터리를 다시 장착합니다.
- **15.** 외부 전원과 외부 장치를 다시 연결합니다.
- **16.** 컴퓨터의 전원을 켭니다.

### 주 메모리 모듈 슬롯의 메모리 모듈 업그레이드 또는 교체

주 메모리 모듈 슬롯의 메모리 모듈을 업그레이드하려면 다음과 같이 하십시오.

- **1.** 작업 내용을 저장합니다.
- **2.** 컴퓨터를 종료합니다.

컴퓨터가 꺼져 있는지 아니면 최대 절전 모드 상태인지 확실하지 않은 경우에는 전원 버튼을 눌 러 컴퓨터를 켠 다음 운영체제의 절차에 따라 정상적으로 컴퓨터를 종료합니다.

- **3.** 컴퓨터에 연결된 모든 외부 장치를 분리합니다.
- **4.** AC 콘센트에서 전원 코드를 뽑습니다.
- **5.** 평평한 장소에 컴퓨터를 뒤집어 놓습니다.
- **6.** 컴퓨터에서 모든 배터리를 분리합니다.
- **7.** 하드 드라이브 덮개 나사를 풉니다**(1)**.
- <span id="page-10-0"></span>**8.** 컴퓨터에서 하드 드라이브 덮개를 들어 올립니다**(2)**.
- $\overrightarrow{P}$ : 확장 메모리 모듈 슬롯이 비어있는 경우 9 단계를 생략합니다.

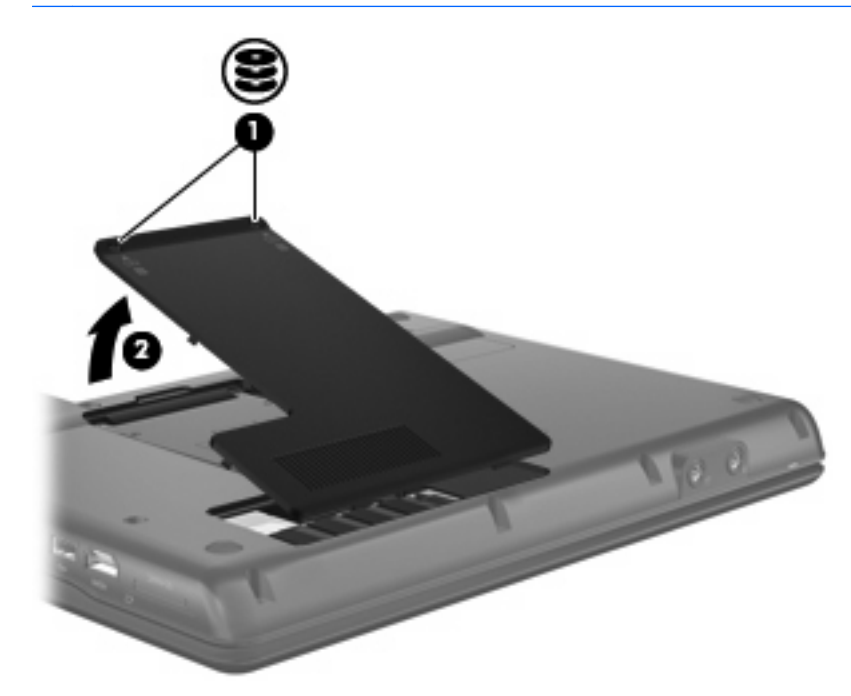

- **9.** 확장 메모리 모듈 슬롯에서 메모리 모듈을 분리합니다.
	- **a.** 확장 메모리 모듈 양쪽의 고정 클립**(1)**을 당깁니다 . 그러면 메모리 모듈이 위로 올라옵니다.
		- △ 주의: 메모리 모듈의 손상을 방지하려면 메모리 모듈의 가장자리만 잡고 메모리 모듈의 부 품은 만지지 마십시오.
	- **b.** 메모리 모듈 **(2)**의 가장자리를 잡고 모듈을 메모리 모듈 슬롯 외부로 조심스럽게 당겨서 빼 냅니다.

분리 후 메모리 모듈을 보호하려면 정전기 차단 포장재에 넣어 보관하십시오.

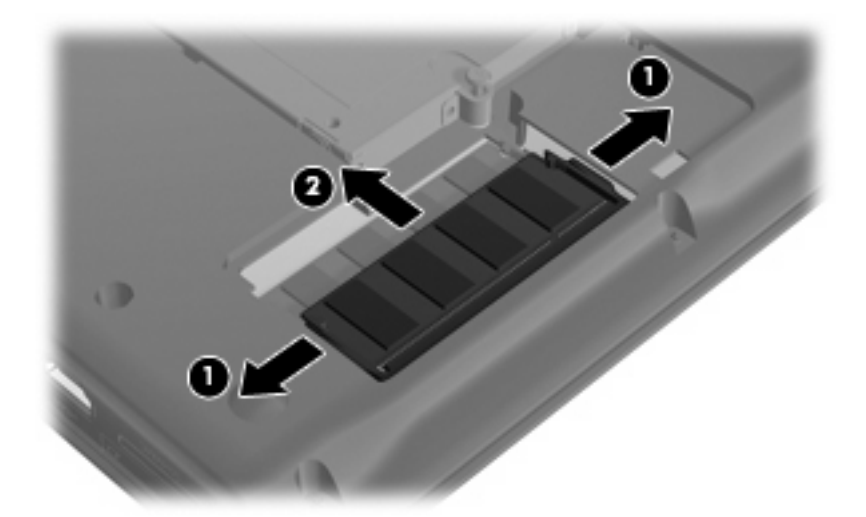

- <span id="page-11-0"></span>**10.** 주 메모리 모듈 슬롯에서 메모리 모듈을 분리합니다.
	- **a.** 메모리 모듈 양쪽의 고정 클립**(1)**을 당깁니다 .

그러면 메모리 모듈이 위로 올라옵니다.

- △ 주의: 메모리 모듈의 손상을 방지하려면 메모리 모듈의 가장자리만 잡고 메모리 모듈의 부 품은 만지지 마십시오.
- **b.** 메모리 모듈의 가장자리를 잡고**(2)**, 모듈을 메모리 모듈 슬롯 외부로 조심스럽게 당겨서 빼 냅니다.

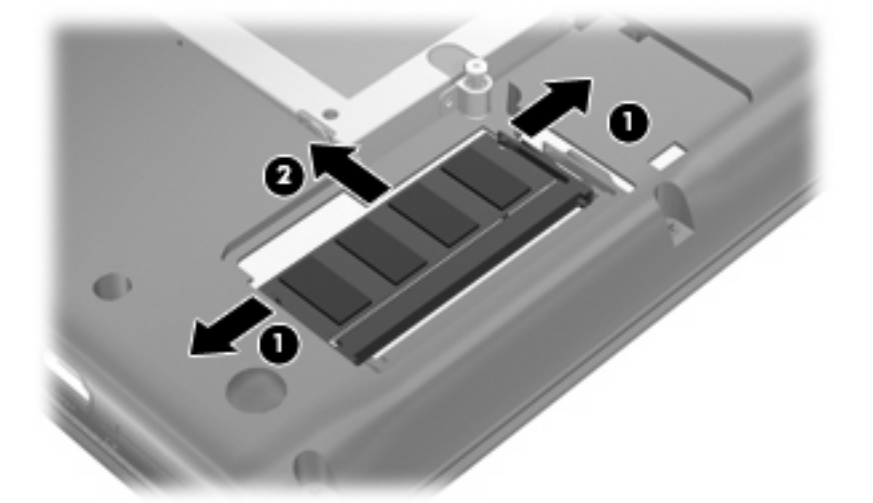

분리 후 메모리 모듈을 보호하려면 정전기 차단 포장재에 넣어 보관하십시오.

- **11.** 주 메모리 모듈 슬롯에 메모리 모듈을 삽입합니다.
	- **a.** 메모리 모듈 가장자리의 홈 **(1)**과 메모리 모듈 슬롯의 쐐기 부분을 맞춥니다.
	- 주의: 메모리 모듈의 손상을 방지하려면 메모리 모듈의 가장자리만 잡고 메모리 모듈의 부 품을 만지거나 메모리 모듈을 구부리지 마십시오.
	- **b.** 메모리 모듈이 제자리에 장착될 때까지 메모리 모듈함의 표면에서 45 도 각도로 모듈을 모듈 슬롯 안쪽으로 누릅니다 **(2)**.

<span id="page-12-0"></span>**c.** 고정 클립에서 딸깍 소리가 날 때까지 양쪽 가장자리에 똑같이 힘을 주어 메모리 모듈 **(3)**을 조심스럽게 아래로 누릅니다.

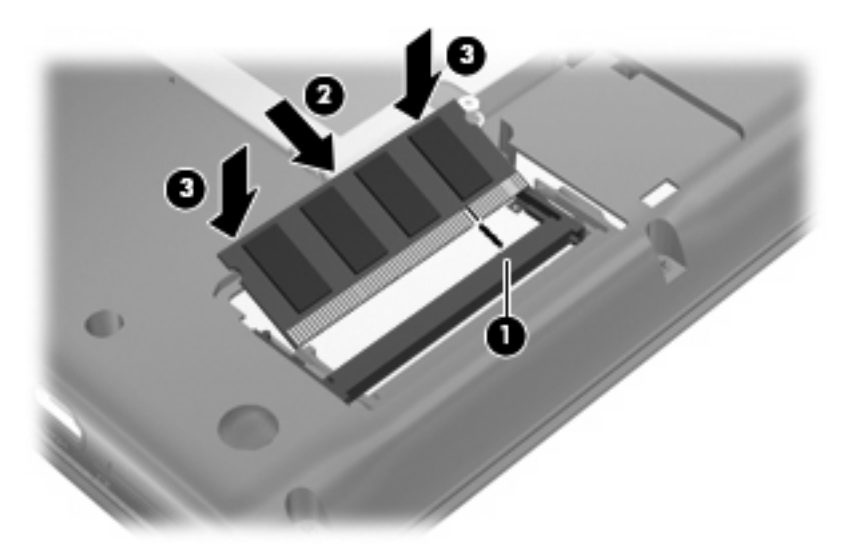

- **12.** 확장 메모리 모듈 슬롯에 메모리 모듈을 삽입합니다.
	- **a.** 메모리 모듈 가장자리의 홈**(1)**과 메모리 모듈 슬롯의 탭 부분을 맞춥니다.
		- △ 주의: 메모리 모듈의 손상을 방지하려면 메모리 모듈의 가장자리만 잡고 메모리 모듈의 부 품을 만지거나 메모리 모듈을 구부리지 마십시오.
	- **b.** 메모리 모듈이 제자리에 장착될 때까지 메모리 모듈함의 표면에서 45 도 각도로 모듈을 모듈 슬롯 안쪽으로 누릅니다**(2)**.
	- **c.** 고정 클립에서 딸깍 소리가 날 때까지 양쪽 가장자리에 똑같이 힘을 주어 메모리 모듈을 조 심스럽게 아래로 누릅니다 **(3)**.

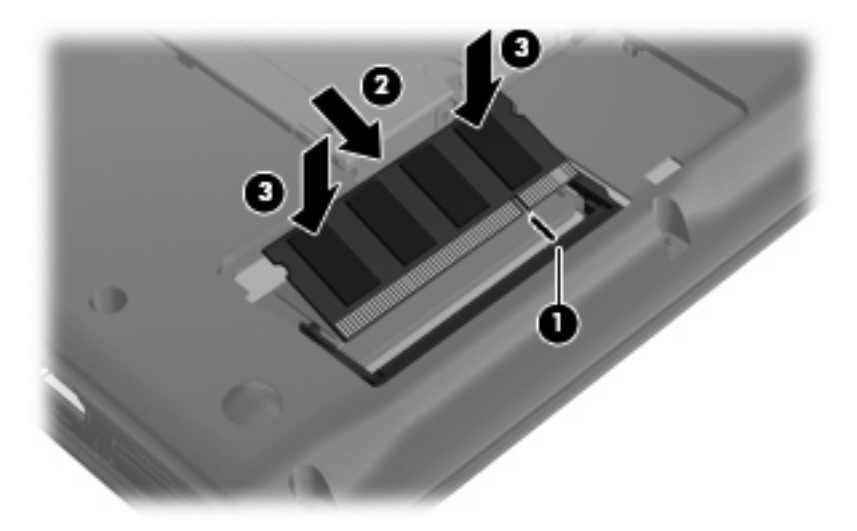

- **13.** 하드 드라이브 덮개 탭**(1)**을 컴퓨터의 홈에 맞춥니다.
- **14.** 덮개를 닫습니다**(2)**.

<span id="page-13-0"></span>**15.** 하드 드라이브 덮개 나사를 조입니다**(3)**.

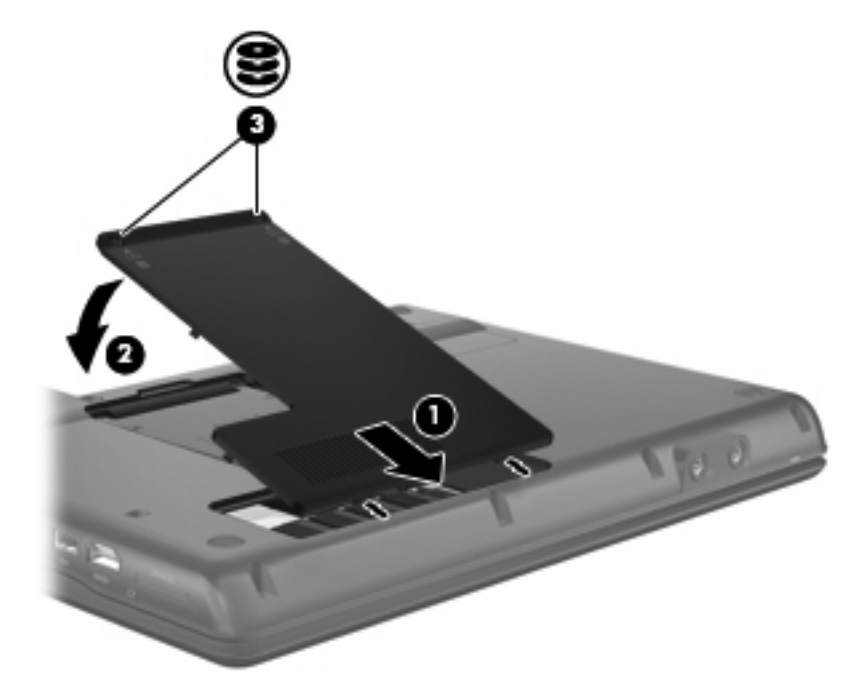

- **16.** 배터리를 다시 장착합니다.
- **17.** 외부 전원과 외부 장치를 다시 연결합니다.
- **18.** 컴퓨터의 전원을 켭니다.

# <span id="page-14-0"></span>색인

#### $\blacksquare$

메모리 모듈 삽입 주 [6](#page-11-0) 확장 [3,](#page-8-0) [7](#page-12-0)

### ㅈ

주 메모리 모듈 교체 [4](#page-9-0) 분리 [6](#page-11-0) 삽입 [6](#page-11-0) 업그레이드 [4](#page-9-0) 주 메모리 모듈 교체 [4](#page-9-0)

### ㅎ

하드 드라이브 덮개 교체 [3,](#page-8-0) [8](#page-13-0) 분리 [2,](#page-7-0) [4](#page-9-0) 확장 메모리 모듈 교체 [2](#page-7-0) 분리 [2,](#page-7-0) [5](#page-10-0) 삽입 [3,](#page-8-0) [7](#page-12-0) 확장 메모리 모듈 교체 [2](#page-7-0)

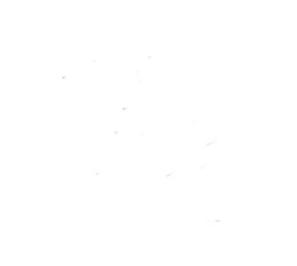